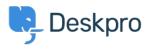

Knowledgebase > Using Deskpro > Agent > Using QR Code to access the Deskpro Mobile App

Using QR Code to access the Deskpro Mobile App Matthew Watt - 2023-08-01 - Comments (0) - Agent

If you need to find your QR code to access the Deskpro mobile app, then you can find this in your **Agent Preferences**:

## ×

When the Preferences menu is open select the **Security** tab, you will see your QR code when you scroll down, along with a refresh button. When you open the Deskpro Horizon app, you will be prompted to scan the QR code that will grant you access to your mobile app.

×